## **Zurücksetzen von Farben und Icons | Arbeitsablauf**

## Schritt für Schritt

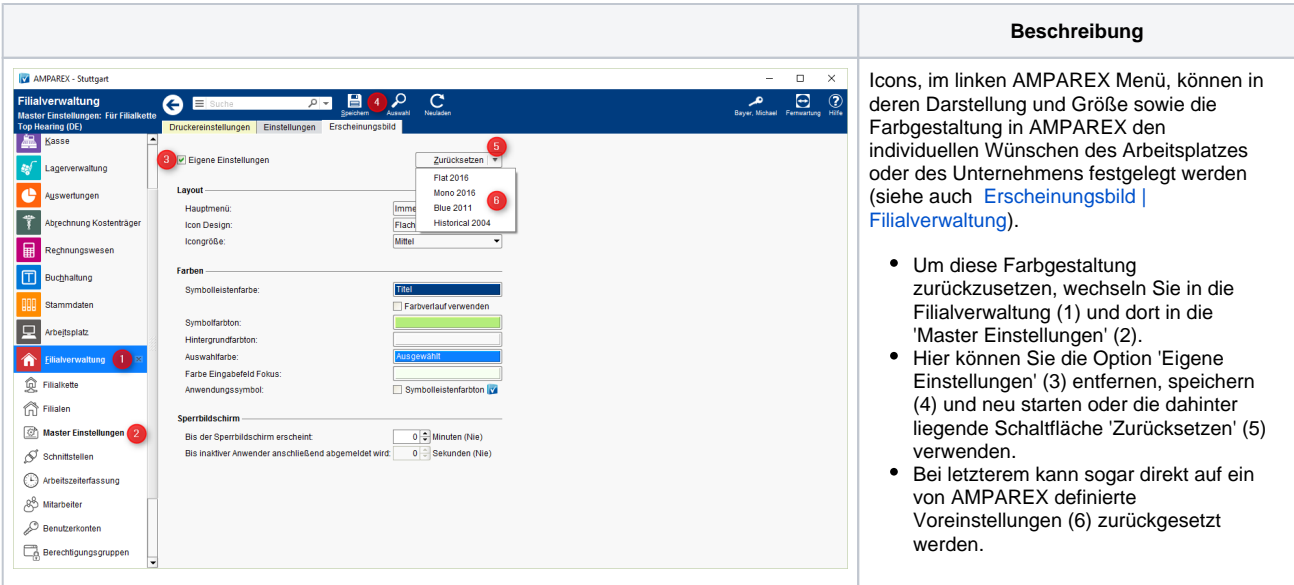

## Siehe auch ...

[Erscheinungsbild | Filialverwaltung](https://manual.amparex.com/display/HAN/Erscheinungsbild+%7C+Filialverwaltung)